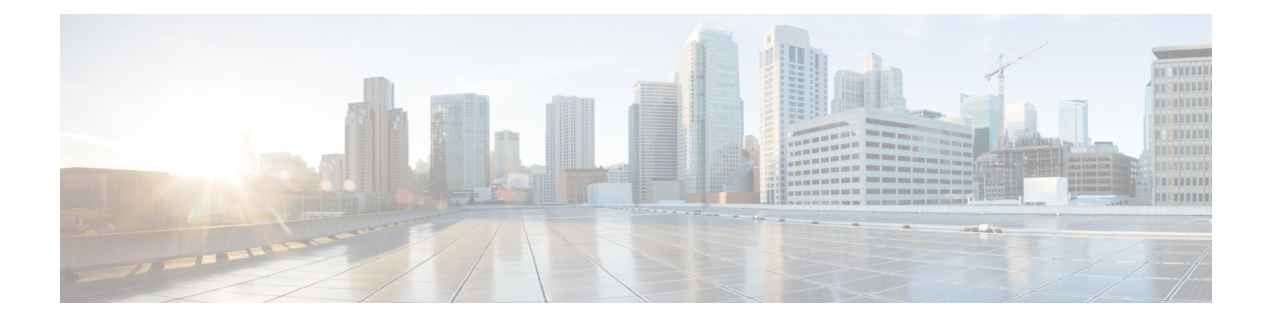

# **Cisco SD-WAN Carrier Supporting Carrier**

### 表 **<sup>1</sup> :** 機能の履歴

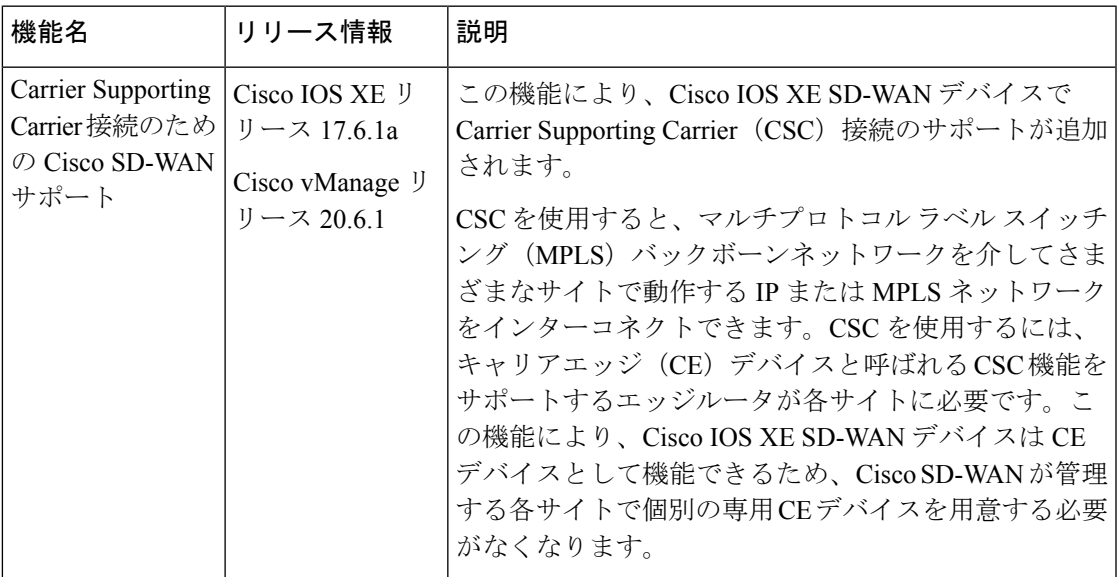

- Cisco SD-WAN Carrier Supporting Carrier の前提条件 (1ページ)
- Cisco SD-WAN Carrier Supporting Carrier の制約事項 (2ページ)
- Cisco SD-WAN Carrier Supporting Carrier に関する情報 (2ページ)
- Cisco SD-WAN Carrier Supporting Carrier の利点 (4 ページ)
- Cisco SD-WAN Carrier Supporting Carrier の使用例 (4ページ)
- Carrier Supporting Carrier の設定 (4ページ)
- •デバイスが Carrier Supporting Carrier 用に設定されていることの確認 (9ページ)

# **Cisco SD-WAN Carrier Supporting Carrier** の前提条件

CSC カスタマーエッジ(CSC-CE)デバイスとして機能する Cisco IOS XE SD-WAN デバイスに は、CSC プロバイダーエッジ (CSC-PE) ルータとの外部ボーダー ゲートウェイ プロトコル (eBGP)ピア接続が必要です。

## **Cisco SD-WAN Carrier Supporting Carrier** の制約事項

- IPv6 アドレス指定はサポートされていません。
- MPLS リンクのネットワークアドレス変換 (NAT) はサポートされていません。
- MPLS リンク上のファイアウォールサービスはサポートされていません。
- Software as a Service (SaaS) の Cloud OnRamp はサポートされていません。
- VPN ルートリークはサポートされていません。

# **Cisco SD-WAN Carrier Supporting Carrier** に関する情報

#### **Carrier Supporting Carrier**

Carrier Supporting Carrier(CSC)は、組織が MPLS バックボーンネットワークを介してさまざ まなサイトにある IP または MPLS ネットワークを相互接続できるようにする階層型 VPN モデ ルです。これにより、組織は独自のMPLSバックボーンを構築および維持する必要がなくなり ます。

CSC のコンポーネントは次のとおりです。

- バックボーンキャリア:バックボーンネットワークを提供するサービスプロバイダー。通 常、バックボーン キャリア ネットワークは複数のセグメントを使用して、バックボーン キャリアネットワークを共有するさまざまなカスタマーキャリアのトラフィックを分離し ます。バックボーンキャリアは、カスタマーキャリアと同じ組織によって管理される場合 もあれば、異なる組織によって管理される場合もあります。
- カスタマーキャリア:バックボーンネットワークを使用して、あるサイトから別のサイト にトラフィックをルーティングする組織。カスタマーキャリアは、バックボーンネット ワークを運用する組織の一部である場合もあれば、独立している場合もあります。
- CSC-CE:カスタマーエッジ(CE)デバイス。このデバイスはローカルサイトネットワー ク内で動作し、MPLS接続を使用してサイトをバックボーンキャリアに接続します。バッ クボーンキャリアを利用して他のサイトに接続します。
- CSC-PE:プロバイダーエッジ(PE)デバイス。このデバイスはバックボーン キャリア ネットワーク内で動作し、MPLS 接続を使用してカスタマーサイトの CSC-CE デバイスに 接続します。

### **Cisco SD-WAN Carrier Supporting Carrier**

次の図は、Cisco IOS XE リリース 17.6.1a より前のリリースを使用する Cisco IOS XE SD-WAN デバイス を各サイトに配置した CSC ネットワークトポロジを示しています。これらのリリー スを使用する場合、Cisco IOS XE SD-WAN デバイス は CSC-CE として機能できないため、こ

のトポロジでは各サイトに 2 つの個別のデバイスが必要です。つまり、Cisco SD-WAN で管理 するエッジデバイスと別の CSC-CE デバイスです。

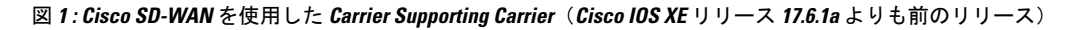

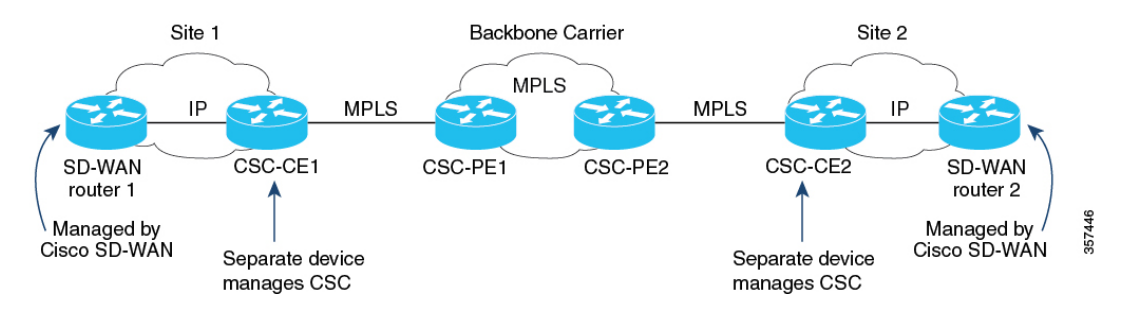

Cisco IOS XE リリース 17.6.1a 以降、Cisco IOS XE SD-WAN デバイス は CSC-CE デバイスとし て機能できるため、個別の専用 CSC-CE デバイスを用意する必要はありません。次の図は、 CSC-CE機能を提供するCisco IOS XE SD-WANデバイスを使用する、前の図よりも単純なCSC ネットワークトポロジを示しています。

図 **<sup>2</sup> : Cisco SD-WAN** を使用した **Carrier Supporting Carrier**(**Cisco IOS XE** リリース **17.6.1a** 以降のリリース)

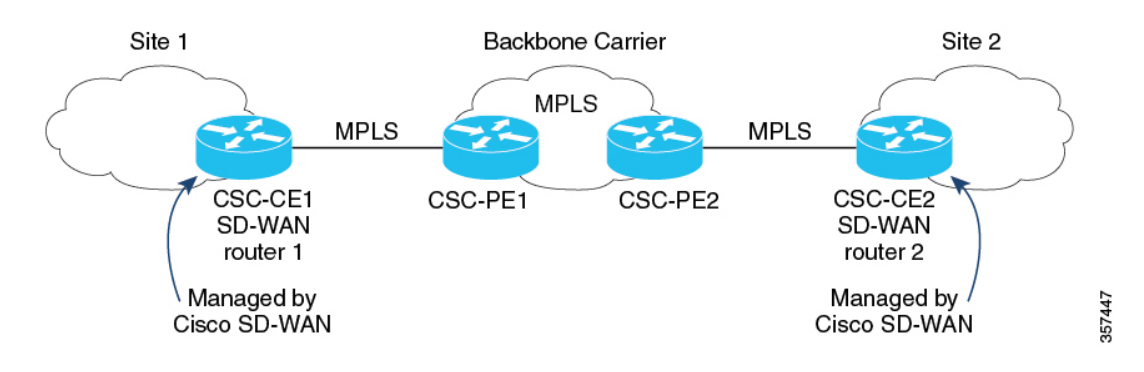

### トラフィック フロー

CSC-CE デバイスにネイバー CSC-PE デバイスへの MPLS 接続のみがある場合、CSC-CE デバ イスからのすべてのトラフィックは、次のトラフィックタイプを含む MPLS 接続を使用しま す。

- サービス VPN トラフィック
- 制御トラフィック
- Cisco SD-WAN Bidirectional Forwarding Detection (BFD) プローブトラフィック

CSC-CE デバイスにネイバー CSC-PE デバイスへの MPLS 接続があり、インターネットへの別 の接続もある場合、CSC-CE デバイスからのトラフィックは、次のように異なる接続を使用で きます。

• 設定されたトラフィックポリシーに基づいて、制御トラフィックと BFD プローブトラ フィックは、インターネットと MPLS 接続を使用できます。

• サービス VPN トラフィックは、MPLS 接続のみを使用します。

### ラベルスイッチング

CSCデバイスとバックボーンキャリア間でMPLS接続を使用するトラフィックの場合、バック ボーンキャリアはラベルスイッチドパスを使用してトラフィックを管理するため、カスタマー キャリアルートに関する情報はありません。

### **Cisco SD-WAN Carrier Supporting Carrier** の利点

Cisco SD-WAN が CSC をサポートすることで、Cisco IOS XE SD-WAN デバイスは、CSC が必 要なサイトでエッジデバイスとして機能できます。Cisco IOS XE SD-WAN デバイスが CSC-CE 機能を提供することで、CE の役割を提供する別個のルータを用意する必要がありません。

### **Cisco SD-WAN Carrier Supporting Carrier** の使用例

Cisco SD-WAN の CSC のサポートは、バックボーンキャリアで CSC を使用して組織の複数の 独立した部門をサポートするグローバル組織に役立ちます。各部門のトラフィックはプライ ベートですが、共通のバックボーンキャリアを共有します。

CSC トポロジを使用するサービスプロバイダーは、Cisco SD-WAN による CSC のサポートか ら恩恵を受ける可能性があります。Cisco SD-WAN によって管理されるキャリアエッジデバイ スは CSC をサポートできるため、CSC 機能を管理するために別のデバイスを用意する必要は ありません。

## **Carrier Supporting Carrier** の設定

次の方法で、CSC の CE デバイスを設定できます。

- (推奨) Cisco vManage では、BGP 機能テンプレートを使用します。
- Cisco vManage では、CLI テンプレートを使用して、CLI で CSC を設定します。

### **Carrier Supporting Carrier** の設定

新しい機能テンプレートを使用してCSCのCEデバイスを設定するには、次の手順を実行しま す。

- **1.** Cisco vManage メニューから、**[Configuration]** > **[Templates]** を選択します。
- **2.** [Device Templates] をクリックし、[Create Template] をクリックします。ドロップダウン から、[From Feature Template] を選択します。

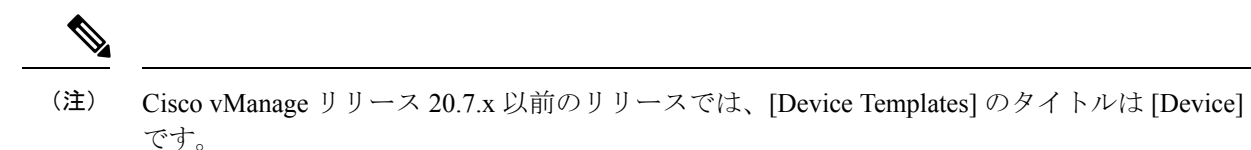

- **3.** [Device Model] フィールドで、正しいデバイスモデルを選択します。
- **4.** [Device Role] フィールドで、[SDWAN Edge] を選択します。
- **5.** [Template Name] フィールドに、テンプレートの名前を入力します。
- **6.** [Transport & Management VPN] セクションの [Cisco VPN 0] フィールドで、ネットワーク アーキテクチャに従って VPN 0 を設定するためのテンプレートを選択します。

VPN 0 の設定については、『Cisco SD-WAN Systems and Interfaces Configuration Guide, Cisco IOS XE Release 17.x』の「[Configure](https://www.cisco.com/c/en/us/td/docs/routers/sdwan/configuration/system-interface/ios-xe-17/systems-interfaces-book-xe-sdwan/configure-interfaces.html#id_113924) Interfaces in the WAN Transport VPN (VPN 0)」を 参照してください。

**7.** [Cisco VPN Interface Ethernet] フィールドで、インターフェイスを設定するためのテンプ レートを選択します。

このフィールドの設定については、『Cisco SD-WAN Systems and Interfaces Configuration Guide, Cisco IOS XE Release 17.x』の「[Configure](https://www.cisco.com/c/en/us/td/docs/routers/sdwan/configuration/system-interface/ios-xe-17/systems-interfaces-book-xe-sdwan/configure-interfaces.html#id_106979) VPN Ethernet Interface」を参照してくだ さい。

**8.** [Transport & Management VPN] セクションで、[Cisco BGP] をクリックして [Cisco BGP] フィールドを追加します。

BGPテンプレートの設定の詳細については、『CiscoSD-WAN RoutingConfiguration Guide, Cisco IOS XE Release 17.x』の「Configure BGP Using vManage [Templates](https://www.cisco.com/c/en/us/td/docs/routers/sdwan/configuration/routing/ios-xe-17/routing-book-xe/m-unicast-routing.html#concept_gbw_f4p_13b)」を参照してくだ さい。

- **9.** [MPLSInterface] セクションの [Interface Name 1] フィールドに、デバイスをバックボーン キャリアに接続するために使用するインターフェイスを入力します。
- **10.** [Neighbor] セクションで、[Advanced Options] をクリックして、CSC オプションを表示し ます。

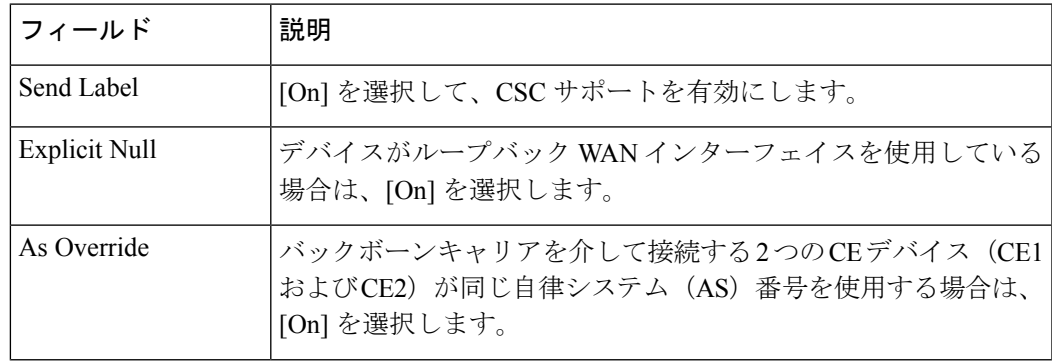

**11.** CSC サポートに固有の次のフィールドを設定します。

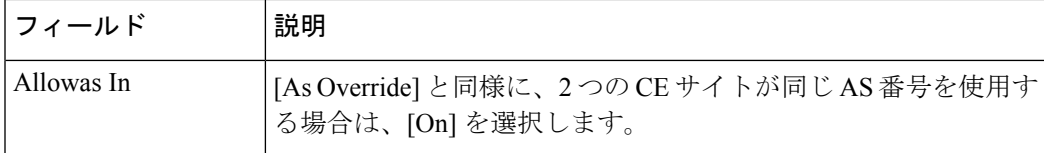

- **12.** [Save] をクリックして BGP 設定を保存します。
- **13.** [Create] をクリックして機能テンプレートを作成します。

**[Configuration]** > **[Templates]** ページが表示され、使用可能なテンプレートが表示されま す。

- **14.** テンプレートをデバイスにアタッチします。
	- **1. [Configuration]** > **[Templates]** ページを参照してください。
	- **2.** [Device Templates] をクリックします。

- Cisco vManage リリース 20.7.x 以前のリリースでは、[Device Templates] のタイトルは [Device] です。 (注)
	- **3.** 新しいテンプレートについて、[...] をクリックし、[Attach Devices] を選択します。
	- **4.** デバイスを [Selected Devices] 列に移動し、[Attach] をクリックします。

### **CLI** を使用した **Carrier Supporting Carrier** の設定

Cisco vManage の BGP 機能テンプレートを使用して、Cisco IOS XE SD-WAN デバイス を CSC で使用するように設定することをお勧めします。CLI でデバイスを設定する必要がある場合 は、Cisco vManage で CLI テンプレートを使用します。

### はじめる前に

CSC-CE 機能を提供するように Cisco IOS XE SD-WAN デバイス を設定する前に、デバイスに BGP 設定を適用します。次の手順では、CSC 機能を追加します。

#### **CLI** を使用した **Carrier Supporting Carrier** の設定

- **1.** CSC-CE1 で次を設定します。
	- **1.** MPLS ラベルを VRF にマッピングするようにデバイスを設定します。着信トラフィッ クの場合、ルータはトラフィックの MPLS ラベルをチェックし、そのラベルにマッピ ングされた VRF の IP ルックアップテーブルを使用します。たとえば、MPLS ラベル 10 が VRF 1 にマッピングされている場合、MPLS ラベル 10 の着信トラフィックに対 して、ルータは VRF1 の IP ルックアップテーブルを使用します。MPLS ラベルを VRF にマッピングする方法については、MPLS 転送コマンドに関するシスコのドキュメン トを参照してください。

```
Device# config-transaction
Device(config)# mpls label mode all-vrfs protocol bgp-vpnv4 per-vrf
Device(config)# mpls label mode all-vrfs protocol bgp-vpnv6 per-vrf
Device(config)# mpls label range min-label max-label static min-static-label
max-static-label
```
**2.** インターフェイスでマルチプロトコルラベルスイッチング(MPLS)を有効にします。

```
Device(config)# interfaceinterface
Device(config-if)# mpls bgp forwarding
```
**3.** ルータコンフィギュレーションモードを開始し、BGPプロセスを実行するようにルー タを設定します。

Device(config-if)# **router bgp** *bgp-number*

**4.** CSC-PEデバイスをネイバーとして設定します。ここで、*neighbor-ip*はネイバーCSC-PE デバイスのアドレスです。

Device(config-router)# **neighbor** *neighbor-ip* **allowas-in**

**5.** デバイスでループバック WAN インターフェイスを使用する場合は、BGP ルートとと もに MPLS ラベルを送信するルータの機能をアドバタイズします。**explicit-null** キー ワードにより、CSC-CE ルータは値 0 のラベルをネイバーに送信できます。

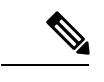

ループバック WAN インターフェイスを使用しないデバイスで **neighbor** *neighbor-ip* **send-label explicit-null** コマンドを使用しても、パフォーマンスに悪影響を与えることはありません。 (注)

Device(config-router)# neighbor *neighbor-ip* send-label explicit-null

- **2.** CSC-CE2 で次を設定します。
	- **1.** MPLS ラベルを VRF にマッピングするようにデバイスを設定します。着信トラフィッ クの場合、ルータはトラフィックの MPLS ラベルをチェックし、そのラベルにマッピ ングされた VRF の IP ルックアップテーブルを使用します。たとえば、MPLS ラベル 10 が VRF 1 にマッピングされている場合、MPLS ラベル 10 の着信トラフィックに対 して、ルータは VRF1 の IP ルックアップテーブルを使用します。MPLS ラベルを VRF にマッピングする方法については、MPLS 転送コマンドに関するシスコのドキュメン トを参照してください。

```
Device# config-transaction
Device(config)# mpls label mode all-vrfs protocol bgp-vpnv4 per-vrf
Device(config)# mpls label mode all-vrfs protocol bgp-vpnv6 per-vrf
Device(config)# mpls label range min-label max-label static min-static-label
max-static-label
```
**2.** インターフェイスでマルチプロトコルラベルスイッチング(MPLS)を有効にします。

Device(config)# **interface***interface* Device(config-if)# **mpls bgp forwarding**

**3.** ルータコンフィギュレーションモードを開始し、BGPプロセスを実行するようにルー タを設定します。

Device(config-if)# **router bgp** *bgp-number*

**4.** CSC-PEデバイスをネイバーとして設定します。ここで、*neighbor-ip*はネイバーCSC-PE デバイスのアドレスです。

Device(config-router)# **neighbor** *neighbor-ip* **as-override**

**5.** デバイスでループバック WAN インターフェイスを使用する場合は、BGP ルートとと もに MPLS ラベルを送信するルータの機能をアドバタイズします。

Device(config-router)# neighbor *neighbor-ip* send-label explicit-null

#### 例

次の例は、CSC-CE1 と CSC-CE2 の 2 つのデバイスの、CSC 機能を含む完全な BGP 設定を示 しています。

- CSC-CE1 のアドレスは 10.1.1.10 です。
- CSC-CE2 のアドレスは 10.1.1.20 です。
- CSC-PE1 (CSC-CE1 のネイバー)のアドレスは 10.2.2.10 です。
- CSC-PE2(CSC-CE2 のネイバー)のアドレスは 10.2.2.20 です。

#### CSC-CE1 の設定は次のとおりです。

```
mpls label mode all-vrfs protocol bgp-vpnv4 per-vrf
mpls label mode all-vrfs protocol bgp-vpnv6 per-vrf
mpls label range 100000 1048575 static 16 99
interface GigabitEthernet2
no shutdown
mpls bgp forwarding
ip address 10.1.1.15 255.255.255.0
router bgp 10
bgp log-neighbor-changes
bgp router-id 172.16.255.15
neighbor 10.1.1.20 remote-as 100
neighbor 10.1.1.20 fall-over bfd
address-family ipv4 unicast
 maximum-paths 4
 neighbor 10.1.1.20 activate
 neighbor 10.1.1.20 advertisement-interval 30
 neighbor 10.2.2.10 allowas-in
 neighbor 10.2.2.10 send-label explicit-null
 neighbor 10.1.1.20 send-community both
  exit-address-family
 !
 timers bgp 60 180
CSC-CE2 の設定は次のとおりです。
```

```
mpls label mode all-vrfs protocol bgp-vpnv4 per-vrf
mpls label mode all-vrfs protocol bgp-vpnv6 per-vrf
mpls label range 100000 1048575 static 16 99
interface GigabitEthernet5
ip address 10.0.6.11 255.255.255.0
negotiation auto
mpls bgp forwarding
```
router bgp 10

```
bgp log-neighbor-changes
bgp router-id 172.16.255.11
neighbor 10.1.1.10 remote-as 200
address-family ipv4 unicast
neighbor 10.1.1.10 activate
neighbor 10.1.1.10 advertisement-interval 30
   neighbor 10.2.2.20 as-override
  neighbor 10.2.2.20 send-label explicit-null
 network 10.0.7.0 mask 255.255.255.0
 redistribute connected
 redistribute static
 exit-address-family
```
# デバイスが **Carrier Supporting Carrier** 用に設定されている ことの確認

デバイスがリモートCSC-CEデバイスに到達するように正しく設定されていることを確認する には、デバイスで **show ip route** *remote-csc-ce-device-address* コマンドを実行します。コマンド 出力に次のように表示されることを確認します。

- リモートサイトの IP アドレスのルーティングエントリ。
- リモート CSC-CE デバイスへのパスのネクストホップアドレスを記述する 1 つ以上のルー ティング記述子ブロック。各記述子ブロックにMPLSラベルが含まれていることを確認し ます。

### 例

```
Device# show ip route 10.0.1.100
Routing entry for 10.0.1.0/24
...
Routing Descriptor Blocks:
* 10.1.1.100, from 10.1.1.100, 00:00:50 ago
...
MPLS label: 26
…
デバイスが正しく構成されていない場合、出力には次のように表示されます。
```
% Subnet not in table

I

デバイスが **Carrier Supporting Carrier** 用に設定されていることの確認

翻訳について

このドキュメントは、米国シスコ発行ドキュメントの参考和訳です。リンク情報につきましては 、日本語版掲載時点で、英語版にアップデートがあり、リンク先のページが移動/変更されている 場合がありますことをご了承ください。あくまでも参考和訳となりますので、正式な内容につい ては米国サイトのドキュメントを参照ください。